# LINGA

## **Version 2.1.22(1.3) Release Notes**

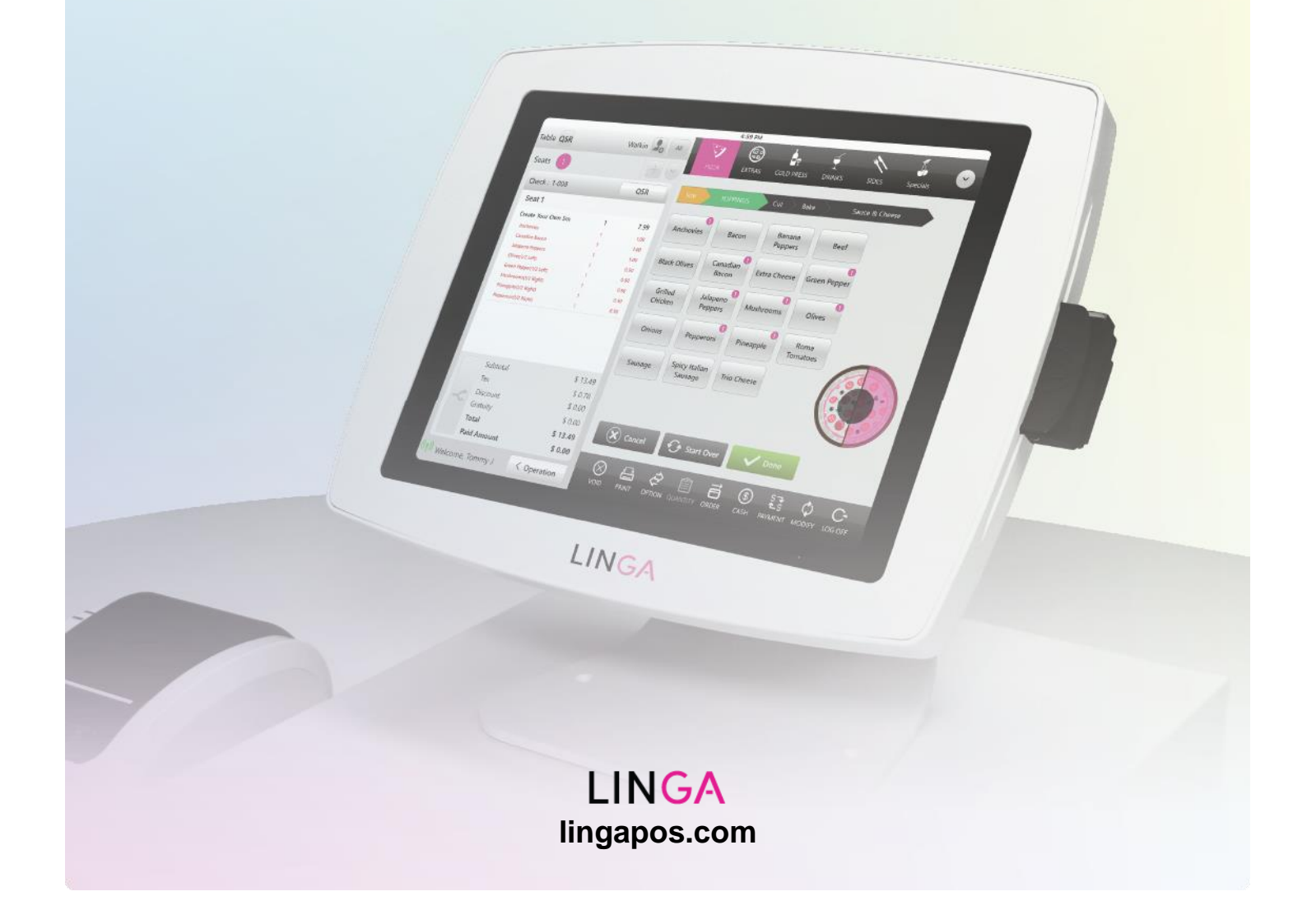

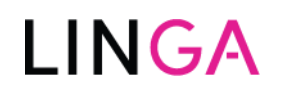

### **Version 2.1.22(1.3) Release Notes**

**Release Date: 4/28/2020**

**Release Version: 2.1.22(1.3)**

### **Enhancements:**

- **Delivery Notes are Printed on the Receipt Print Out**
	- − The delivery notes are now added to the receipt print as well as in the delivery print for driver
- **Covers on sales recap report**
	- − In sale recap report settings, there is now an option called *Cover*
	- − In the restaurant industry, the term *Cover* refers to a diner who eats or a meal that is served
	- − To record the sales count of an individual category/subcategory/menu item *Cover* should be used
	- − *Cover* is the count of the specific menu items that are used on that business date
	- − Implementation
		- Navigate to **Settings** in the Back Office
		- Then to **Sales Recap Report Settings**
		- Next you will see the option *Cover*
		- You can choose to **enable** this option by turning the **toggle on**
		- Once enabled you will see a new **Level** with a default option of *Category*
		- **EXP** Select a **Category or Sub Category** from the Dropdown menu
		- **EXP** Then Select a *Specific Category or Sub Category* from the *coinciding dropdown menu*
		- **Screenshot of the** *Covers* **Feature**:

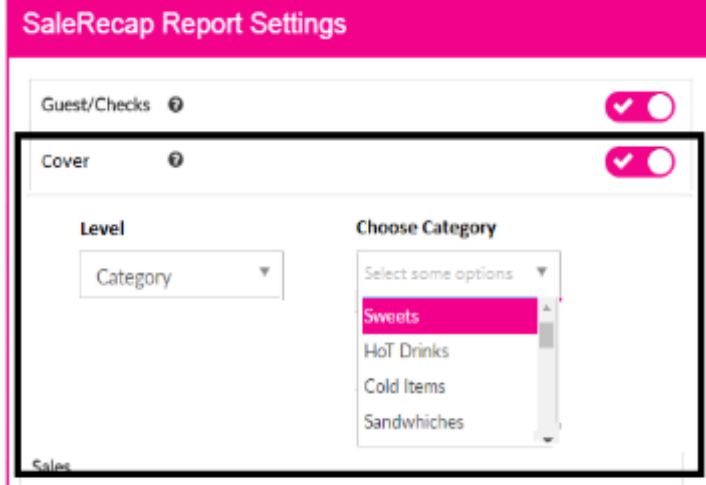

- − Cover Calculation
	- In Sale recap report settings, the user sets the category "Salad" as *Cover* 
		- Scenario 1:
			- 1 Caesar salad is sold then *Cover* count is 1
		- Scenario 2:
			- 1 Caesar salad and 1Coke is sold then *Cover* count is 1
		- Scenario 3: 1 Caesar salad, and 1Garden Salad and 1Coke are sold then *Cover* count is 2
		- Total *Cover* count = 4

## LING

### − Sales Recap Report View

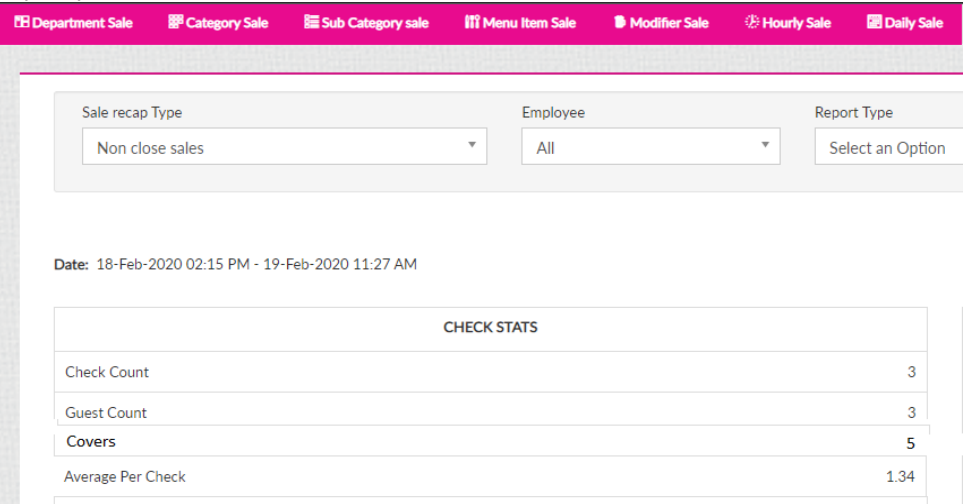

### • **Menu Item Sale report Enhancement**

▪

- − User will be able to view the item name for an open item
- − A "jump link" will now be provided for the menu items as well as the open items

Sale Amount \$ 2 Quantity 2 Tax \$ 2 Discount \$ 2 Sof Sale

- − Changes to the Back Office
	- Navigate to Reports in the Back Office
	- Then Click the Menu Item Sale Report
	- Run the necessary report
	- Click on a Menu Item name in the report to be taken to that Menu Item
	- Screenshot of the "jump link" items

#### Export as excel | A Export as PDF | A Export as CSV

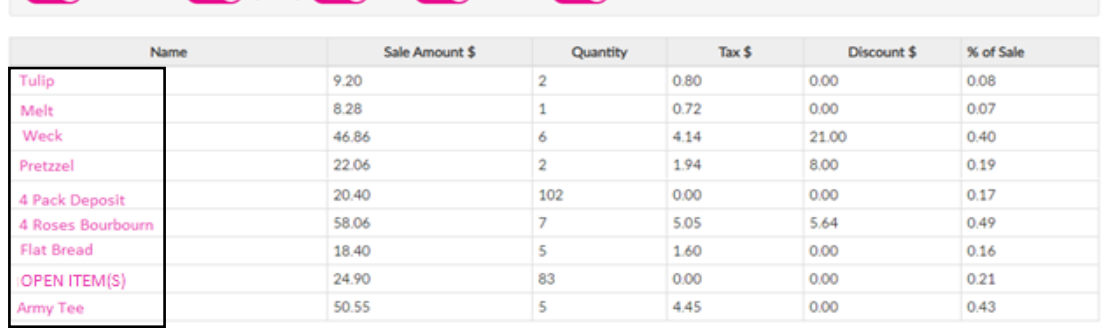

#### • **Business Date on sale recap report**

- − A new option of *Beginning* and *End* time of Date fields are now viewable in the Sale Recap Report
- − The *From* time should show the *Fist clock-in/First Sale time* based on the time period scenarios.
- − The *End* time should show the *Current time/Close day time*

**Note: If the Close of Day is Not Performed then the current time will be shown in the** *END* **time slot.**

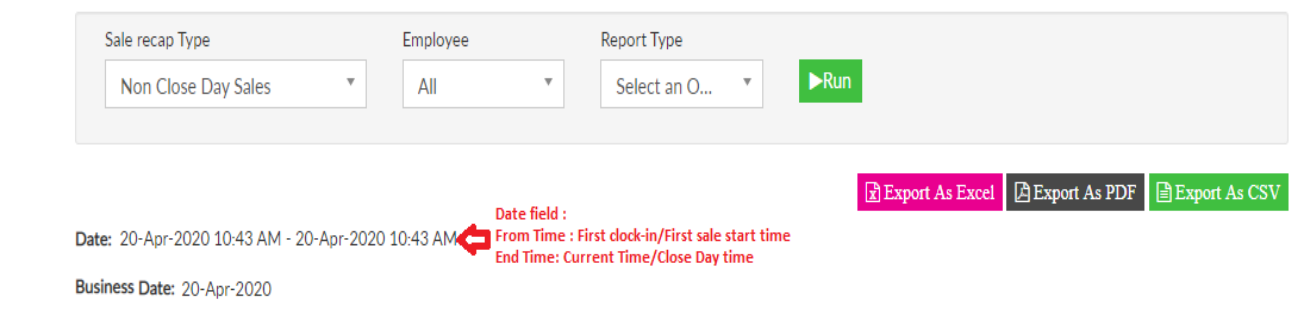

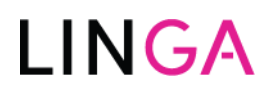

- **Loyalty Accumulation for Discount**
	- − A new switch option *Loyalty Accumulation Percentage* will be displayed on the discount screen
	- Based on the Accumulation Percentage set up, that amount of Loyalty Points will be accumulated for the respective customer

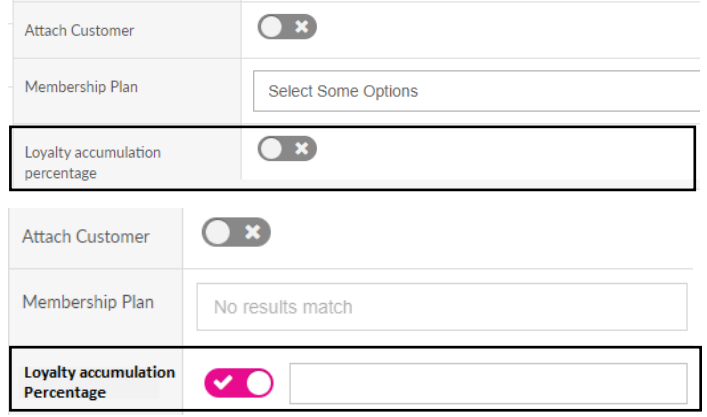

- **Linga Icon changes**
	- − The existing Linga POS Logo has now been changed to the new Linga rOS Logo

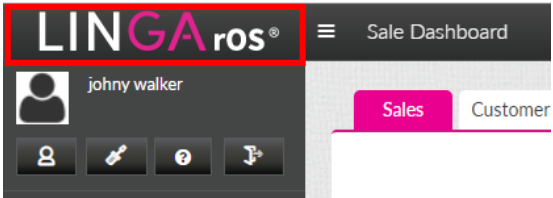

**Bug Fixes:**

- **FIXED**  Applicable time period functionality for discount
- **FIXED**  Void Security Error
- **FIXED**  Factor 4 issues resolved
- **FIXED**  Extra Modifiers price is not reflecting in the bill if the user changes the service type from QSR to Dine in
- **FIXED**  Extra Modifiers Amount Missing in bill
- **FIXED**  Restrict service types (Phone order and To Go) also printing in the package printer
- **FIXED**  Application crashes if the user tries to do multi-currency partial payments
- **FIXED**  CDS shows void item without crossing it out
- **FIXED**  Discounts Bug
- **FIXED**  Online Order not showing paid on the receipt
- **FIXED** Values and Receipt showing incorrect values based on the quantity
- **FIXED**  Item note causing a double print
- **FIXED**  Gift card log change issue for individual customer